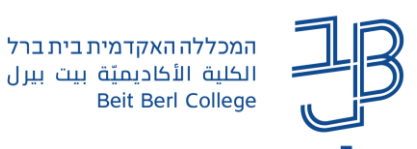

## **לוח הודעות מרצה - לשליחת חדשות כלליות והודעות לסטודנטים**

לוח הודעות מרצה

באמצעות רכיב הקורס שבמערכת moodle ניתן לכתוב הודעות לסטודנטים. כך ניתן ליידע

את הסטודנטים לגבי נושאים חשובים בקורס, לוחות זמנים וכדומה. קיימת אפשרות להוספת קובץ להודעה וכן שליחתה לתיבת הדוא"ל של כל סטודנט.

## לתשומת לבכם!

- א. ההודעות נשלחות לתיבת הדוא"ל של בית ברל ולא לתיבת הדוא"ל הפרטית.
- ב. הסטודנטים אינם יכולים להגיב על ההודעות הכלליות, וגם לא להוסיף הודעות חדשות

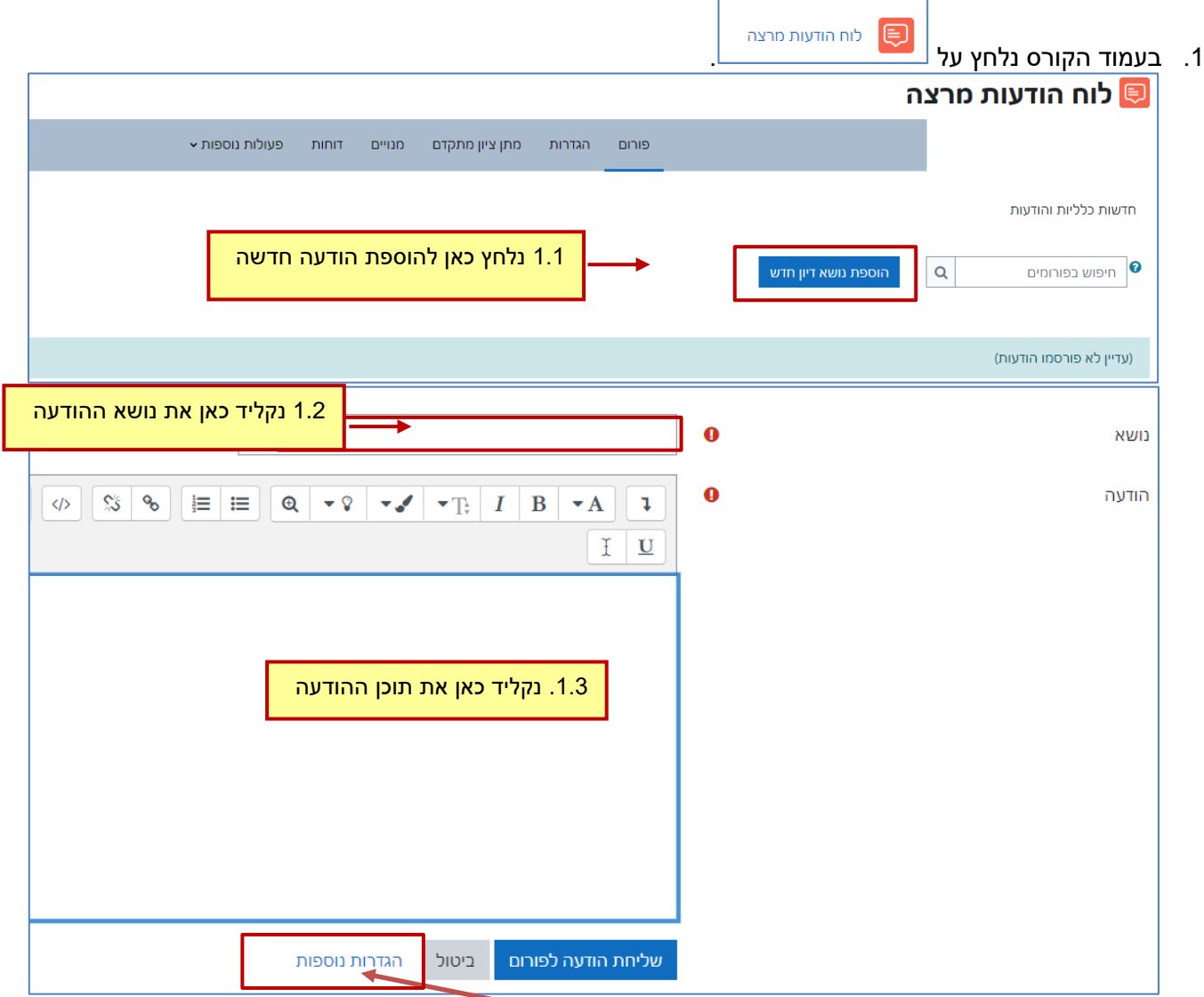

.2 כדי לצרף קובץ למשלוח ההודעה נלחץ על הגדרות נוספות.

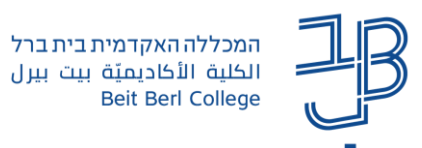

.3 בשדה קובץ מצורף נלחץ על הסמל להוספת קובץ:

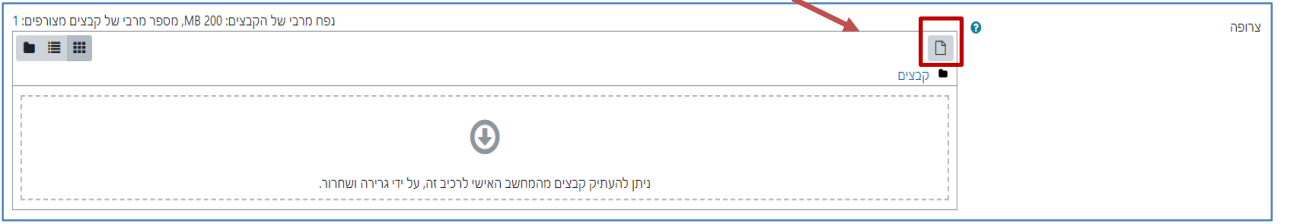

.4 ניתן להגדיר זמינות הודעה תחת ההגדרה משך התצוגה בהגדרות נוספות . אפשרות זאת מאפשרת להגדיר את משך הופעת ההודעה בלוח הודעות מרצה

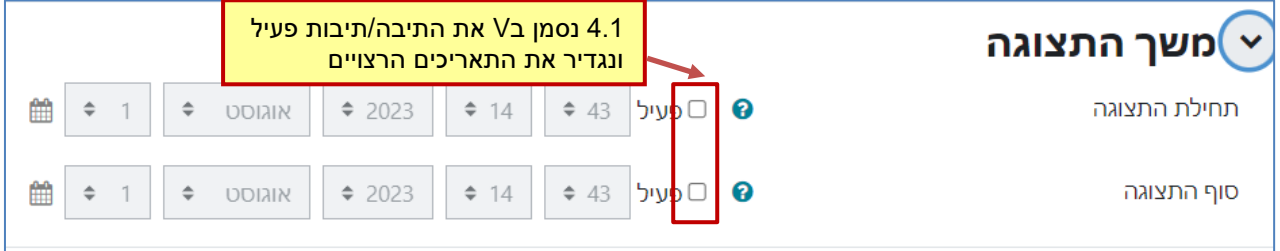

.5 ההודעה תוצג רק אצל המרצה ואצל הסטודנט תופיע בהתאם לתזמון שהוגדר

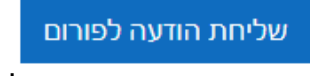

.6 נלחץ על הלחצן .

.7 כל הודעה שנשלח בדרך זו תתפרסם אוטומטית בפורום 'לוח הודעות מרצה'.

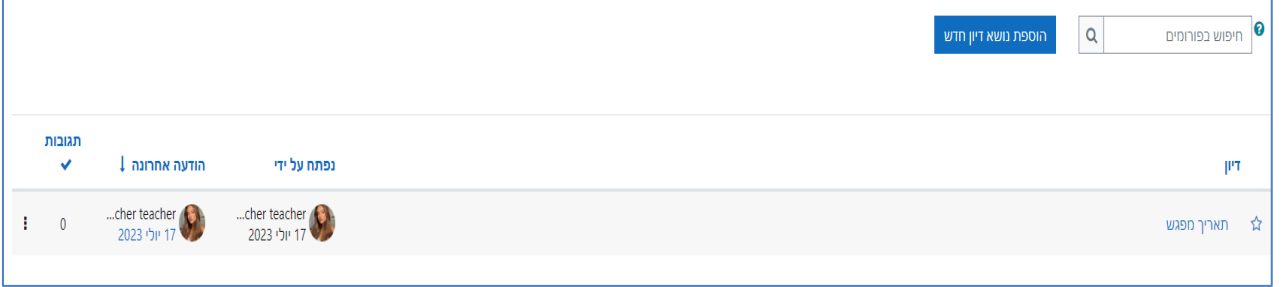